# **CAMROSE ECHOLINK VE6UU-R**

Gary VE6GD operates Echolink on the Camrose VHF repeater VE6UU. In June 2016 the club purchased a Signalink interface allowing the node to operate more often and allow other members to run it from their homes if someone wishes.

To see if it's online look for VE6UU-R in the on-line program index. If you're monitoring the Camrose repeater enter 1 2 and it will read back its call if system is on line.

DTMF CODES for VE6GD Echolink node 691906. This would be for example, if you are on a different repeater, you could enter 691906 to connect up to Camrose.

CONNECT BY CALL.......... \*Node number ( "\*" and the number) Example enter \*9999 to access the Echolink test server, this will announce the connection and play back any voice transmissions. Good for testing. \* is the asterisk or star. When done enter # to disconnect.

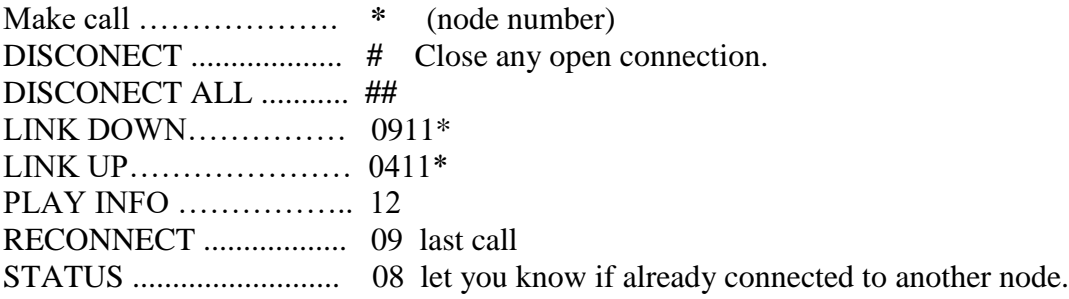

Note: Node number – each node is identified by a number. These can be found on line.

Go to [www.echolink.org](http://www.echolink.org/) for information or to download the free software to your computer. Apps are also available for most smart phones and tablets.

Try connecting to the repeater you can't hurt anything and your connection is not announced on the repeater so no one knows your there until you make a transmission. The connection will time out and disconnect after one hour of monitoring or from last transmission. The timer also disconnects after 3 minutes of continuous transmission.

**Problems:** If for some reason it becomes necessary to shut down the Echolink connection enter 0911<sup>\*</sup> and listen for the disabled announcement. This will return the repeater to normal without the Echolink connection.

To turn it back on line enter 0411\* and listen for the enabled announcement. \* IS THE STAR

SHORT ECHOLINK CODES.DOC November 4, 2019

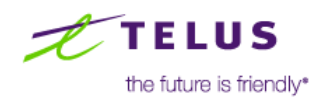

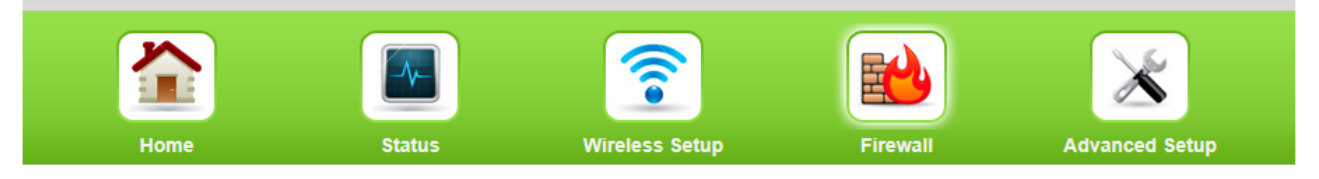

#### **Firewall**

## $\blacktriangleright$  Firewall

- $\blacktriangleright$  IPv6 Firewall
- Port Forwarding
- $\blacktriangleright$  Applications

## DMZ Hosting

- IPv6 DMZ Hosting
- $\blacktriangleright$  UPnP

**Port Forwarding** 

Enter ports or port ranges required to forward Internet applications to a LAN device below.

### 1. Set the LAN/WAN port and IP information.

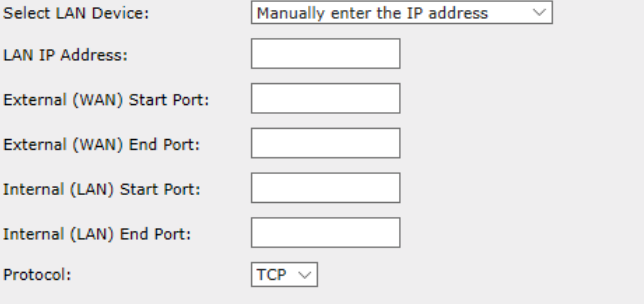

### 2. Click Apply to save changes.

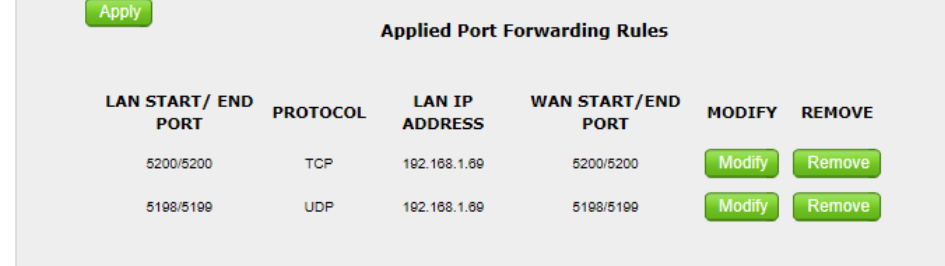